"BuduĆnost gospodarskog razvoja ovisi i o razvoju GIS-a. vizualizaciji prostornih podataka i izradi trodimenzionalnih prikaza krajolika. Zato. postanite GIS struČnjaci i budite kreatori naŠe buduĆnosti."

Armando SlaviČek

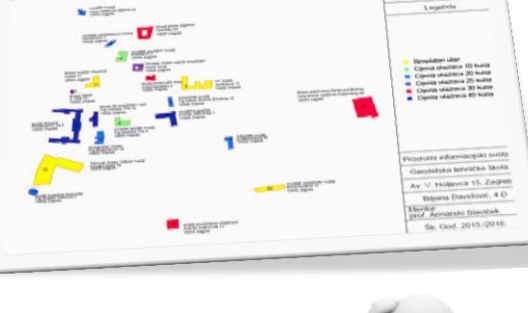

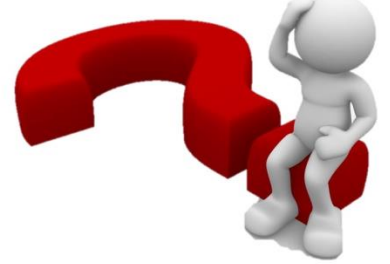

Odgovori na pitanja maturanata u svezi izrade završnog rada.

*2017.*

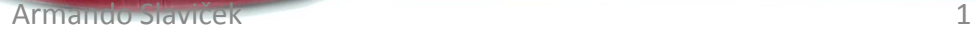

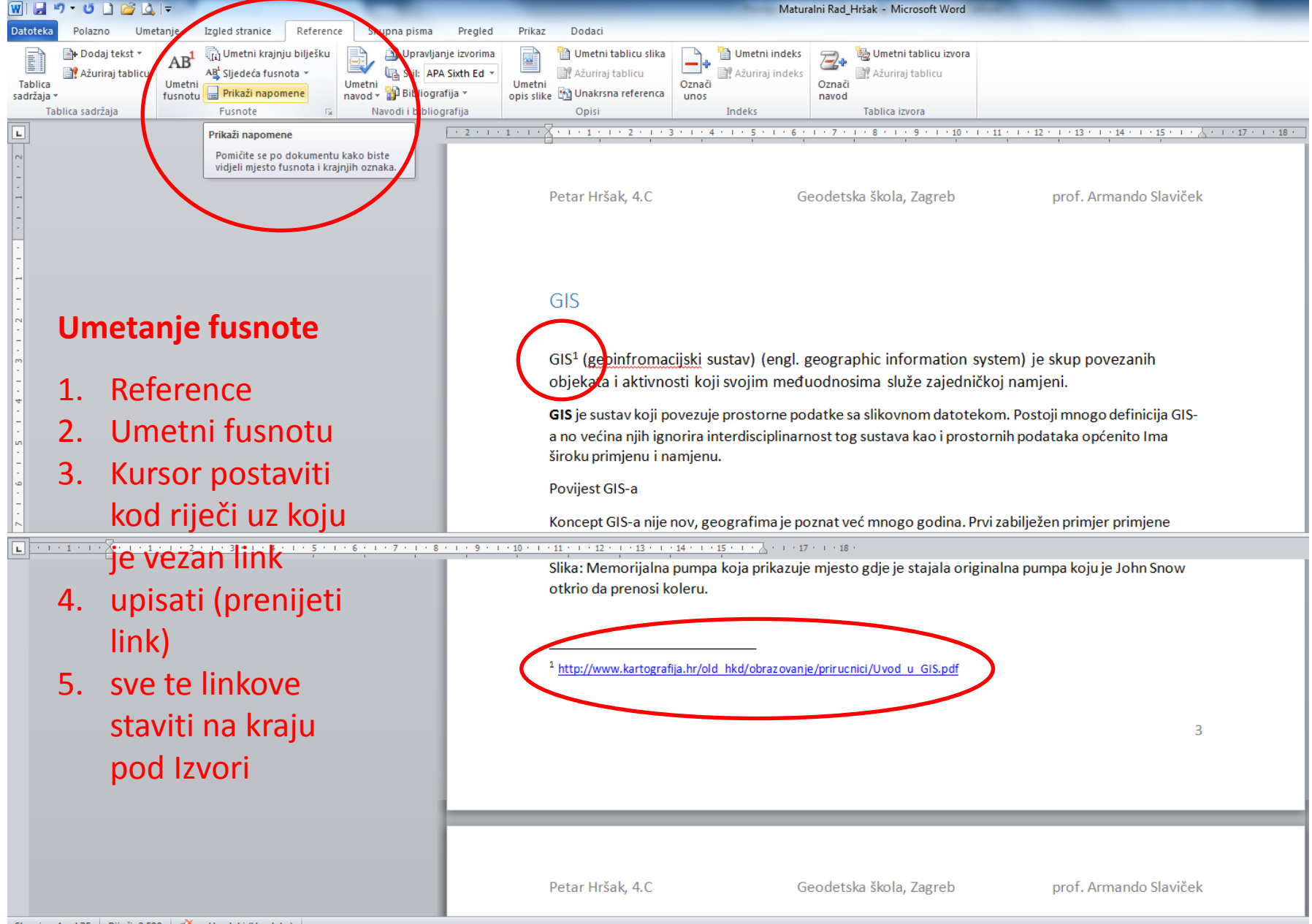

Stranica: 4 od 35 | Riječi: 2.590 | 6 Hrvatski (Hrvatska)

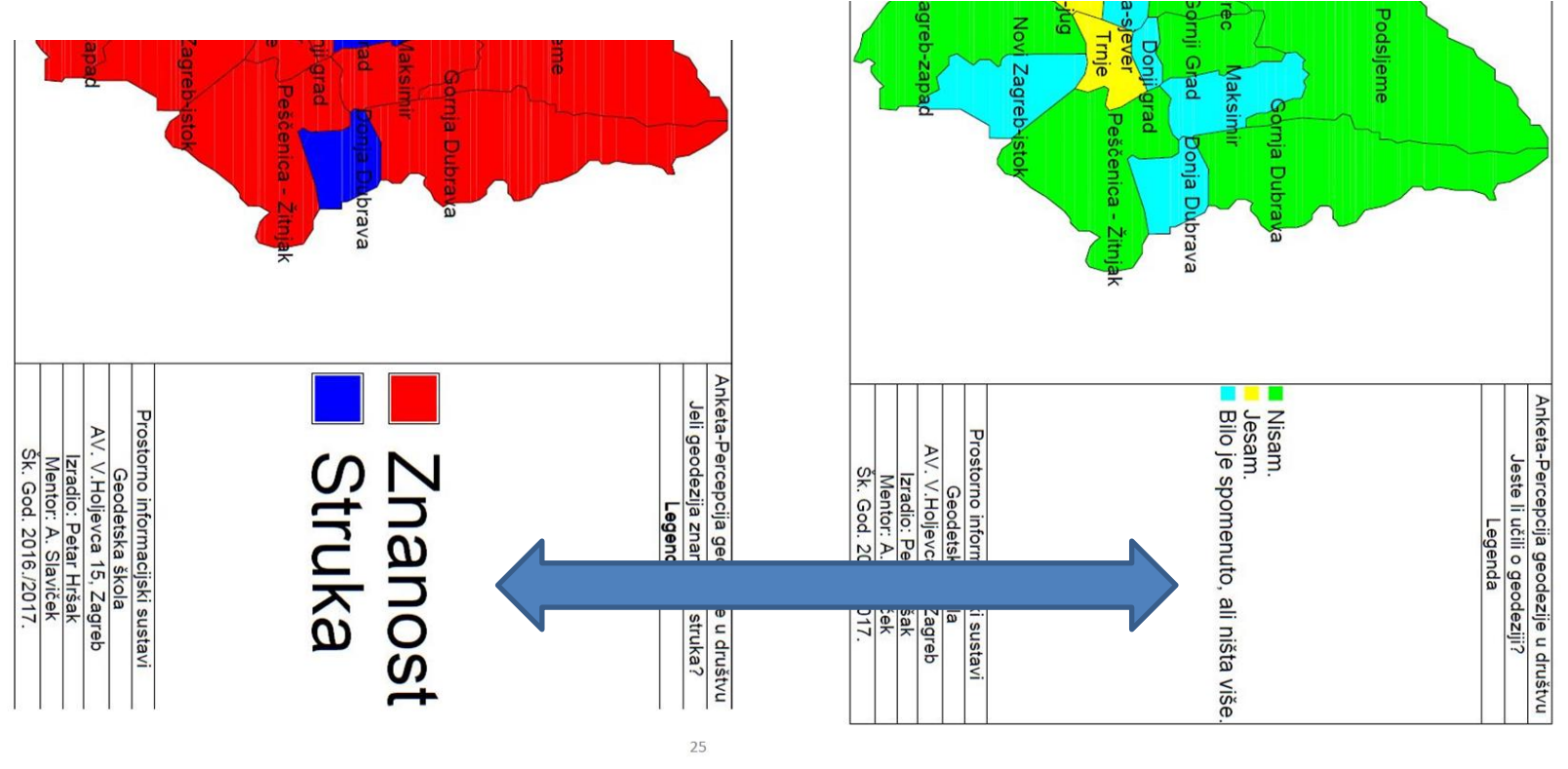

**USKLADI VELIČINU SLOVA.**

#### Nacrtaj sam ovu sliku (pronađi pojedinačne slike, kod HW-SW može biti tvoja slika)

prinuzu nutuoturonin piurio vu numeumin zornijiotu. (https://www.voutube.com/watch?v=3VLGvWEuZxI)

Prvi primjer komercijalnog GIS-a je ESRI (Environmental Systems Research Institute), tvrtka koju je, osnovao Jack Dangermond 1969, godine. Tyrtka je napravila prvi komercijalni GIS program zvan ARC/INFO ranih 1980tih. Danas. ESRI je najveća tvrtka koja se bavi razvijanjem GIS programa procijenjenom vrijednošću od 3.1 milijarde dolara. (https://en.wikipedia.org/wiki/Jack ermond)

Glavne komponente GIS-a su prostorni podaci, softver/hardver, strategija.

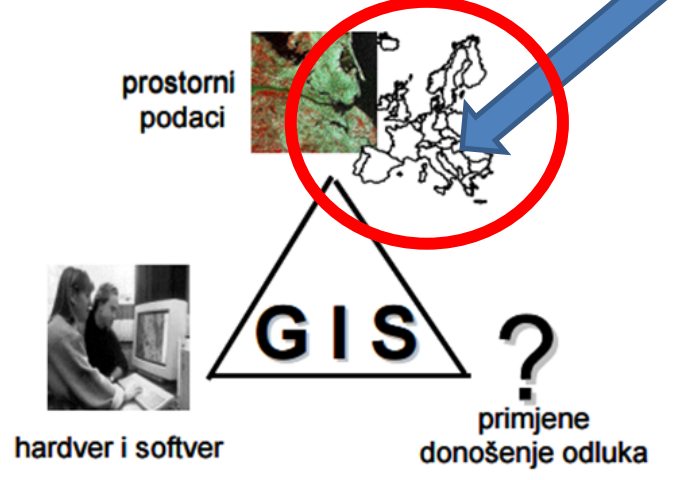

Primjena GIS-a u svakojake svrhe našla je i novo područje koje se često naziva Geomatika (Geographical Information Management/GIM).

Podaci u koji se koriste u GIS-u se dijele u dvije osnovne skupine: prostorni i neprostorni. Prostorni podaci mogu biti karte, fotografije, adrese i ostali podaci koji su na bilo koji način povezani s određenim dijelom prostora. Neprostorni podaci mogu biti: dijagrami, slike, financijski podaci i slično. Neprostorni podaci kad se spoje s prostornim podacima postaju atributi tim prostornim podacima.

**Ex YU!**

#### U dokumentu moraju biti najmanje tri tvoje slike za računalom (npr. slika dolje).

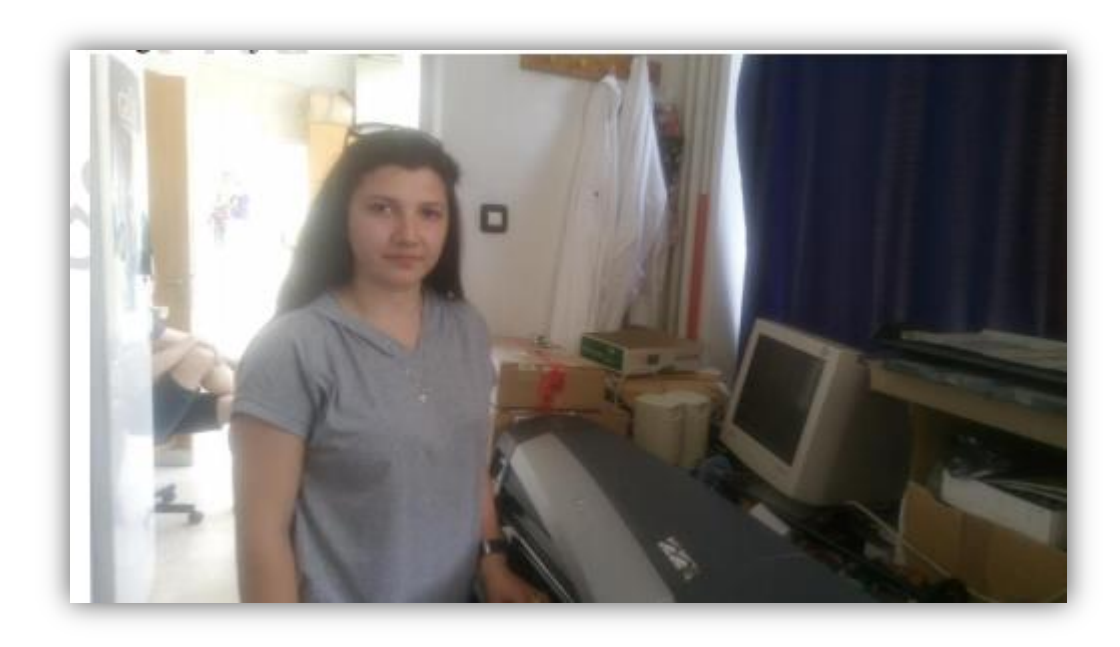

# Umetanje hiperveze

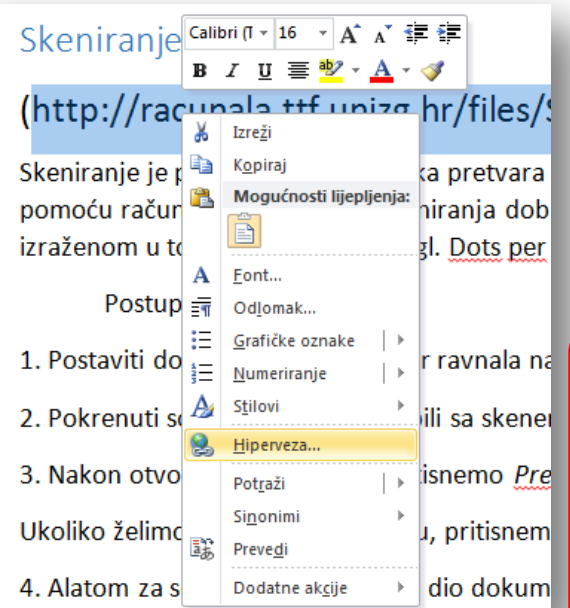

- obilježi tekst
- desna tipka miša
- Hiperveza

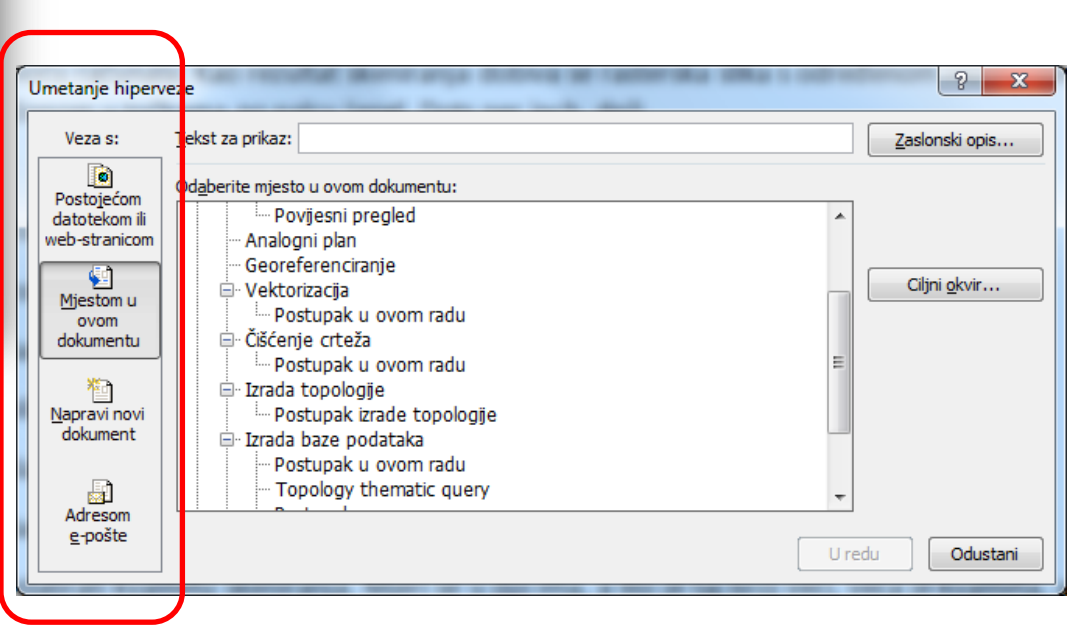

# Naslove označiti

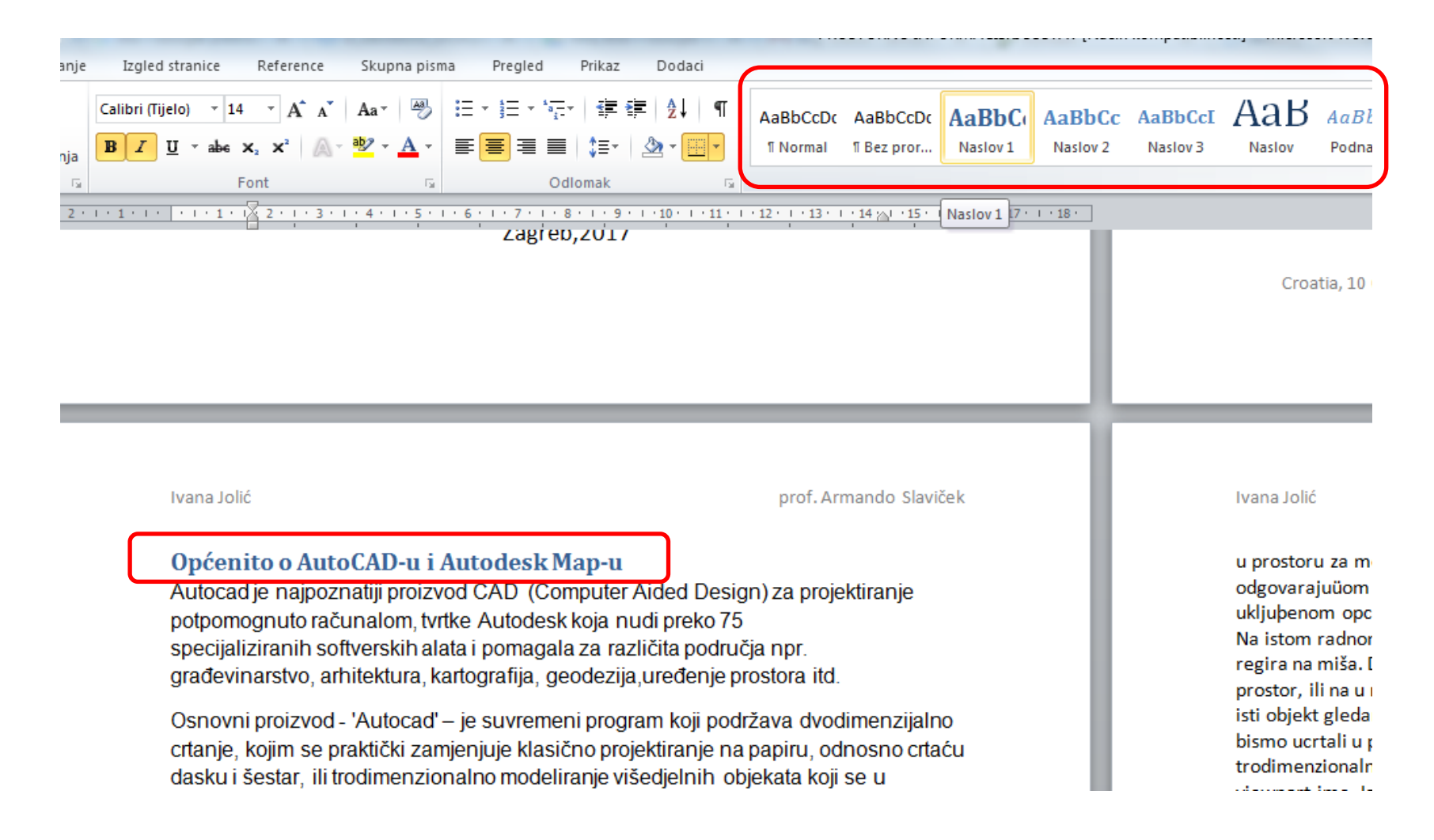

# Reference – umetanje sadržaja

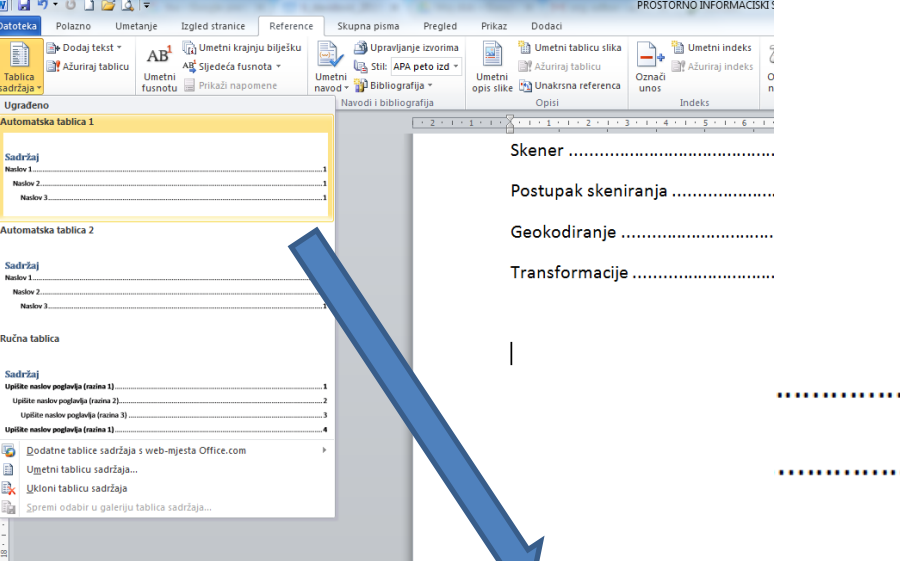

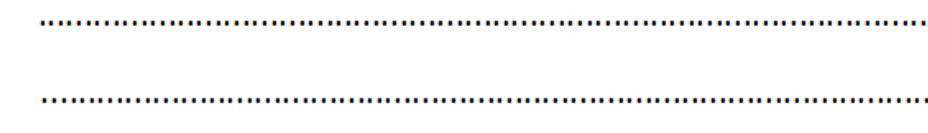

#### Sadržaj

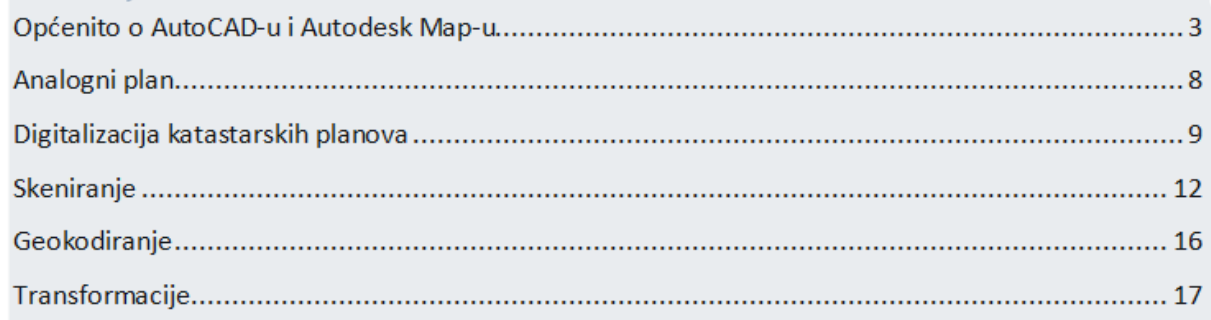

# Izvori:

http://inovatori.hr/wpcontent/uploads/sites/225/2015/01/AUTOCAD za samouke na 15 stranica.pdf

https://hr.wikipedia.org/wiki/AutoCAD

http://www.algebra.hr/edukacija/seminari/autodesk-map-3d/

• Geografski informacijski sustav

http://www.zavod.hr/gis

• Povijest GIS-a

Vježbenica (škola)

• Analogni plan

file:///C:/Users/x/Downloads/Geodezija\_2006\_04\_Chapter4.pdf

• Digitalizacija katastarskih planova

file:///C:/Users/x/Downloads/Geodezija 2009 01 clanak 3.pdf

• Skeniranje

Power Point prezentacija (Skeniranje) dz

Skener  $\bullet$ 

Power Point prezentacija (Skeniranje) dz

• Postupak skeniranja

Power Point prezentacija (Skeniranje) dz

Geokodiranje  $\bullet$ 

Ovo čitaocu ništa ne znači. Navesti autora, naslov i izdanje.

# Pazite kako slikama mijenjate veličinu

(činite to razmjerno proporcijama)

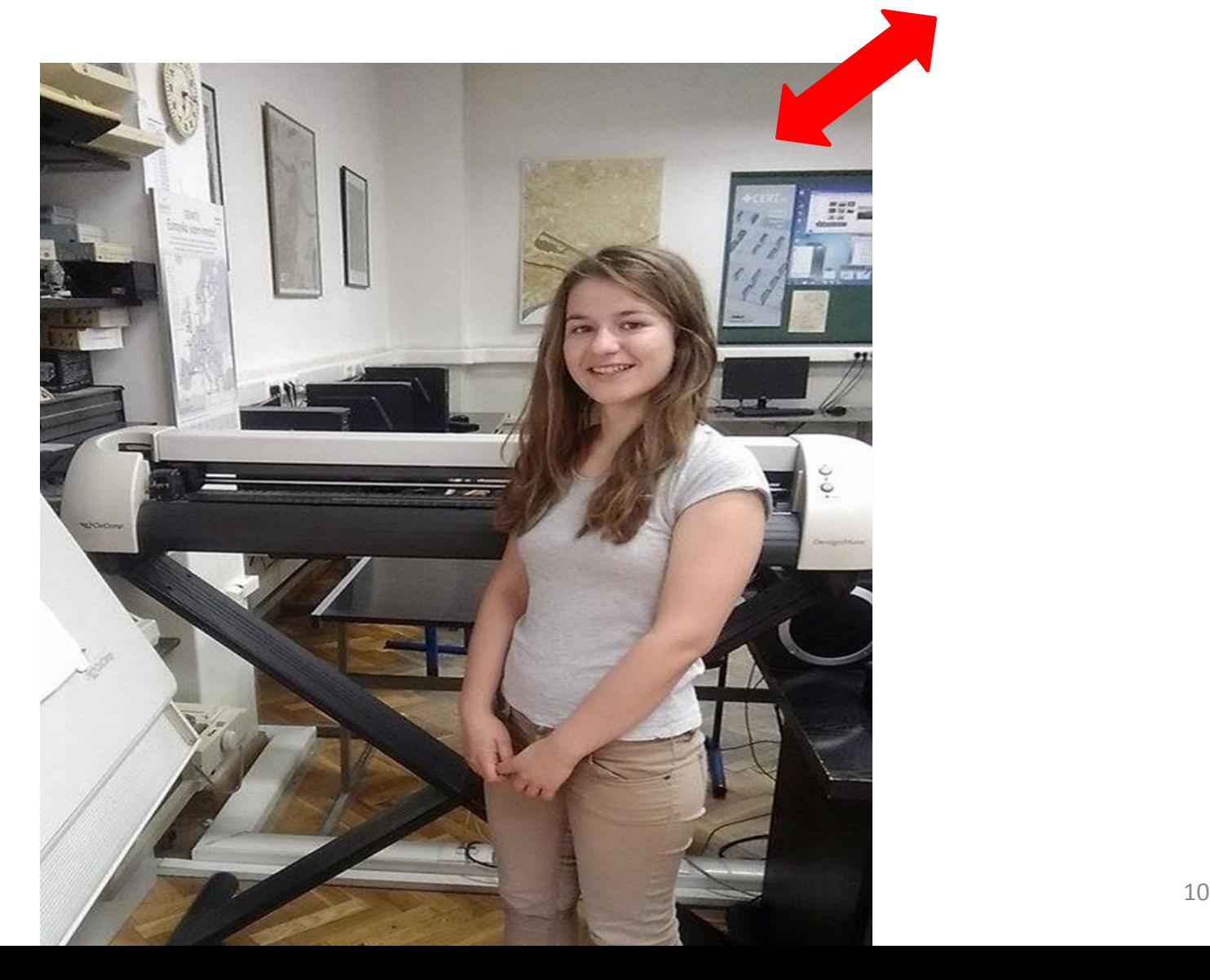

#### Stavite bijelu pozadinu (ušteda boje pri ispisu)

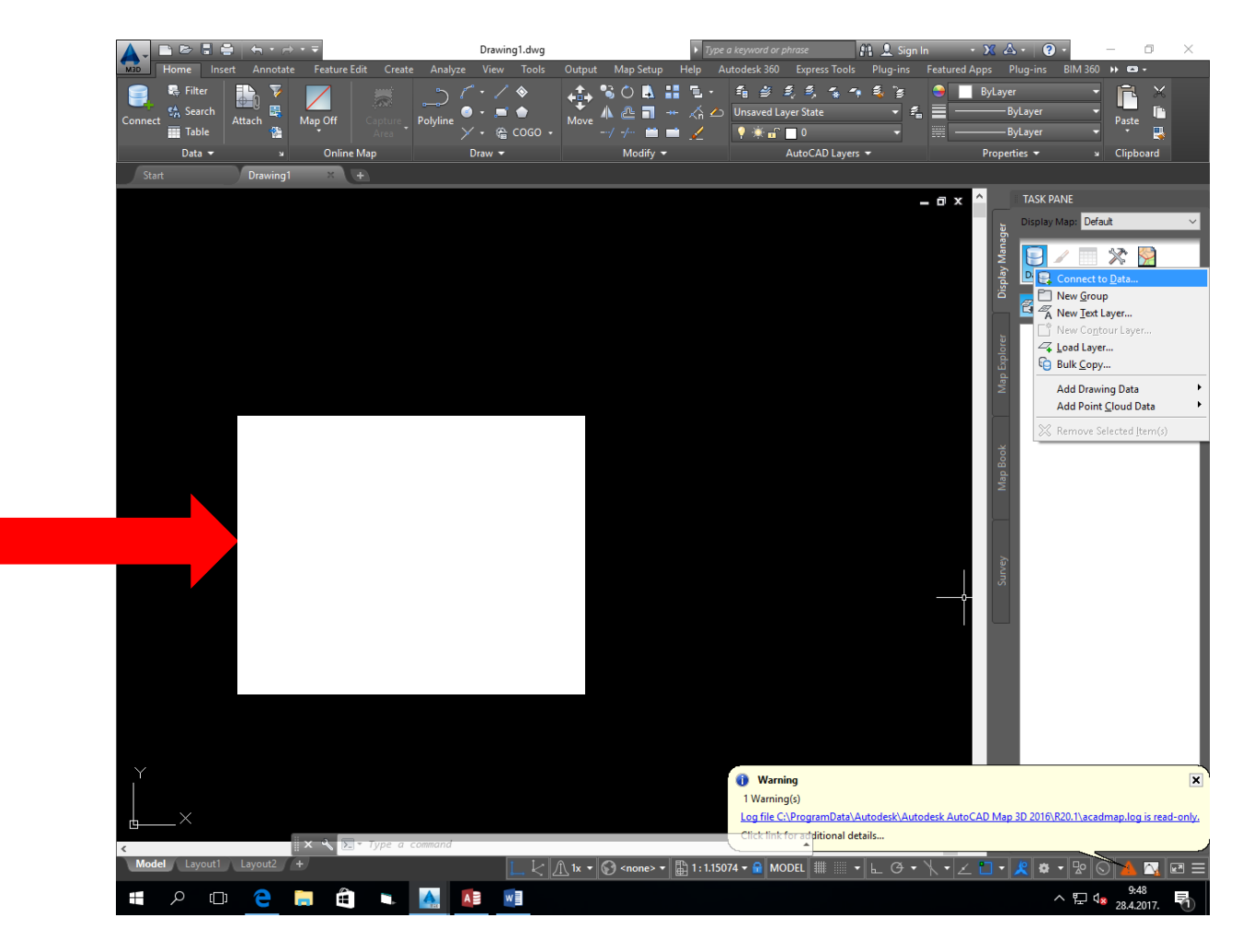

# Smanjite dijaloške okvire

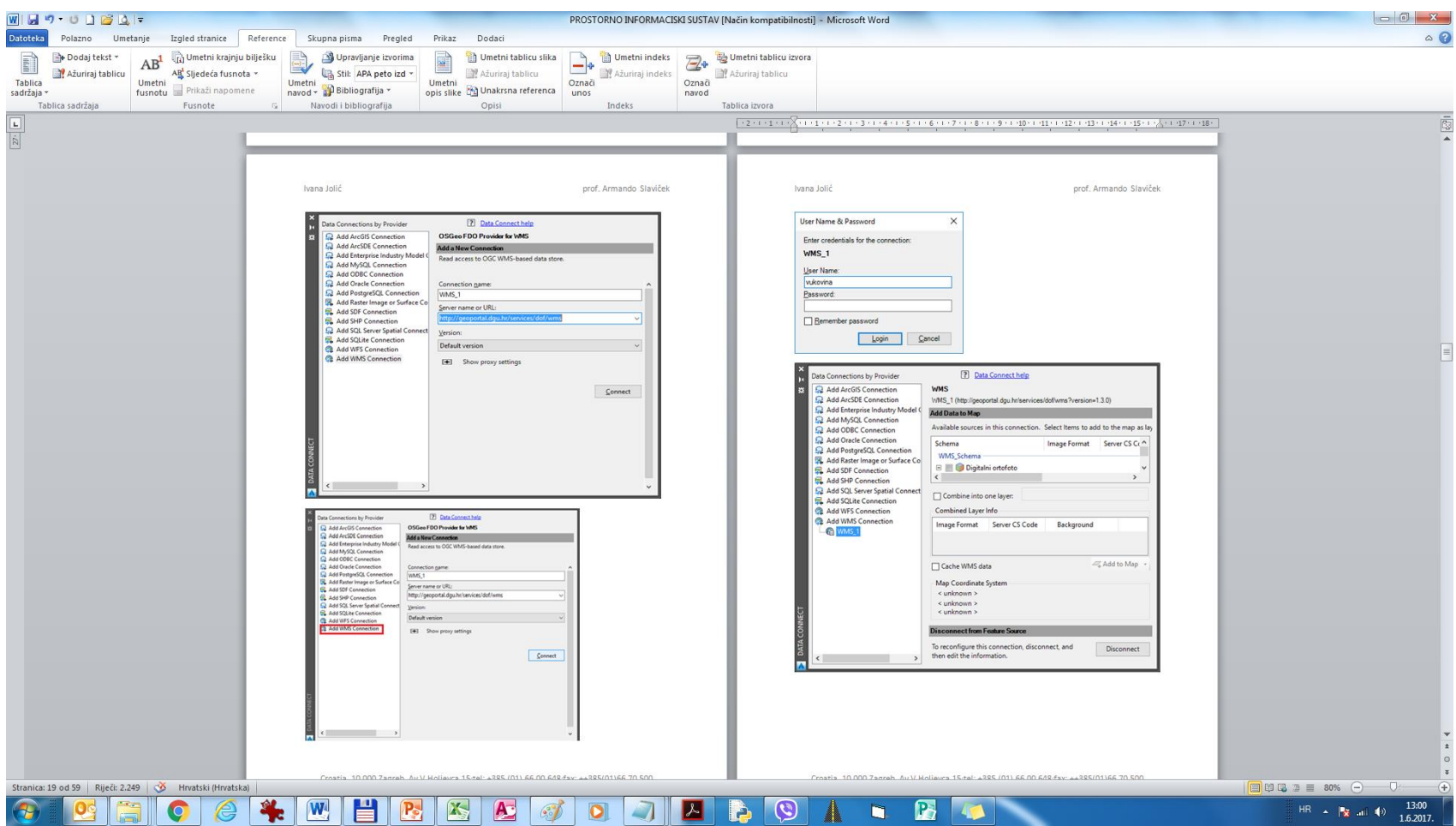

### Objasnite što se zahtijeva kod pojedinog dijaloškog okvira

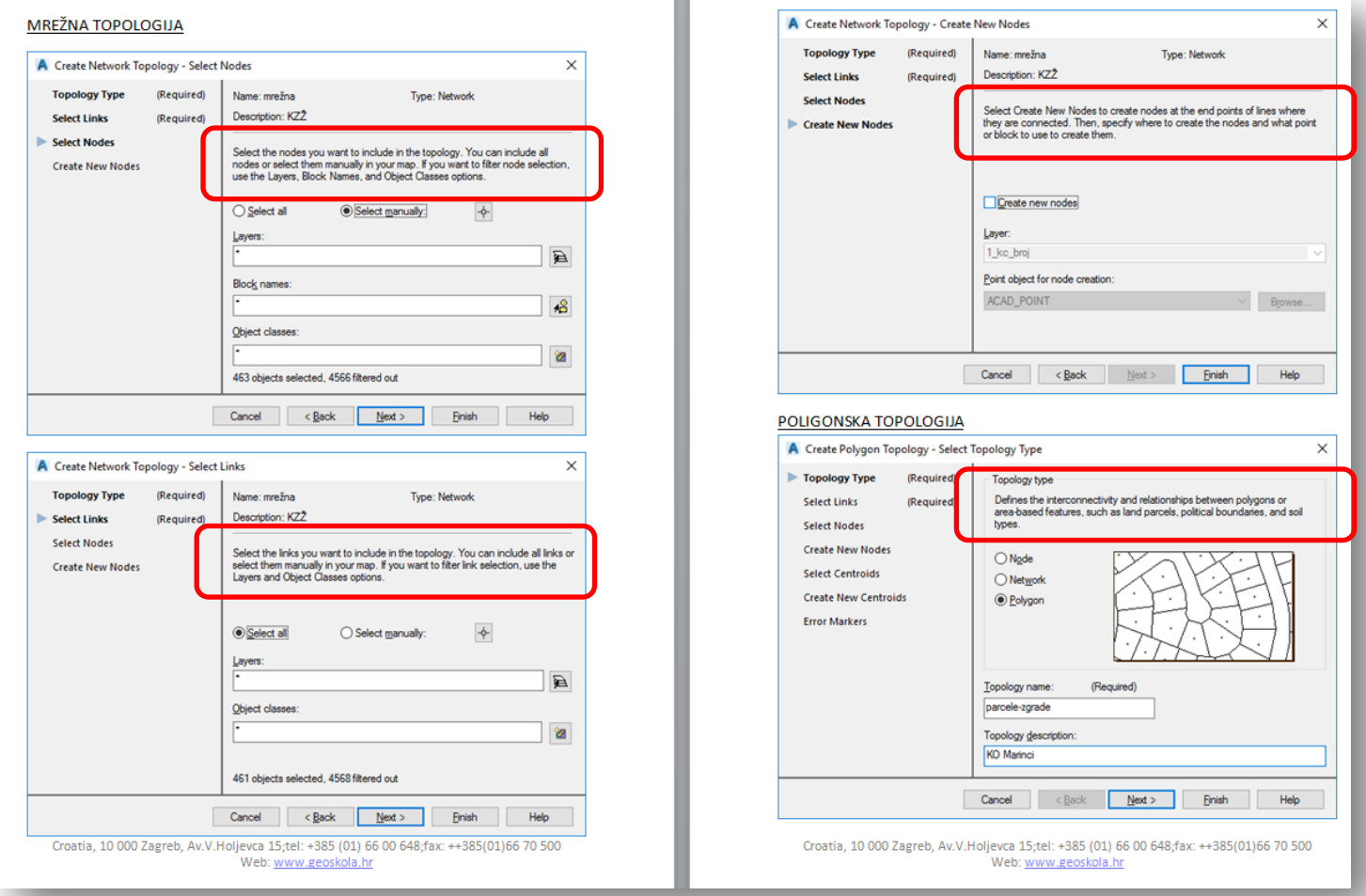

## Kreiranje baze (ukratko o MS Accessu)

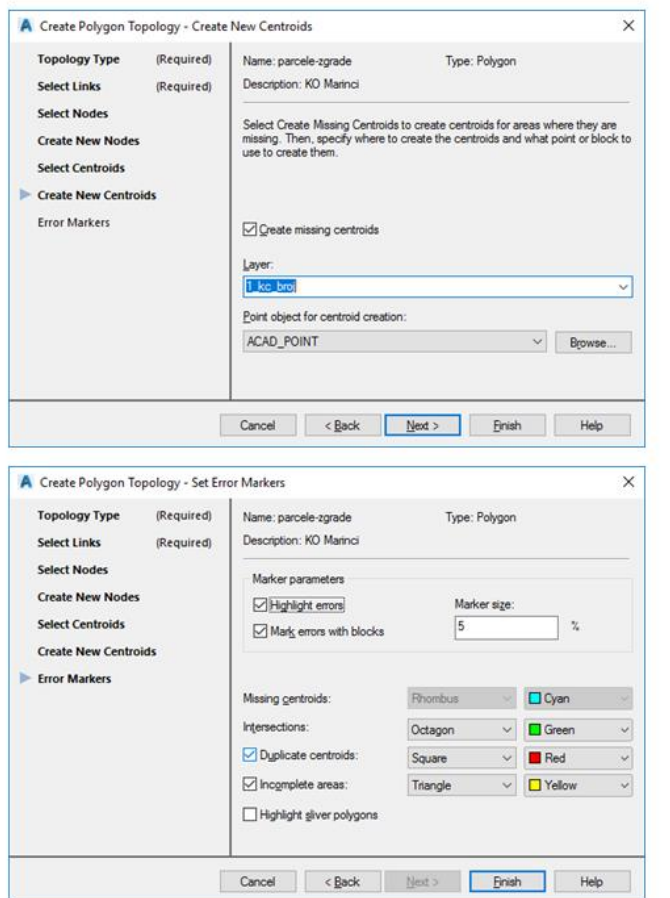

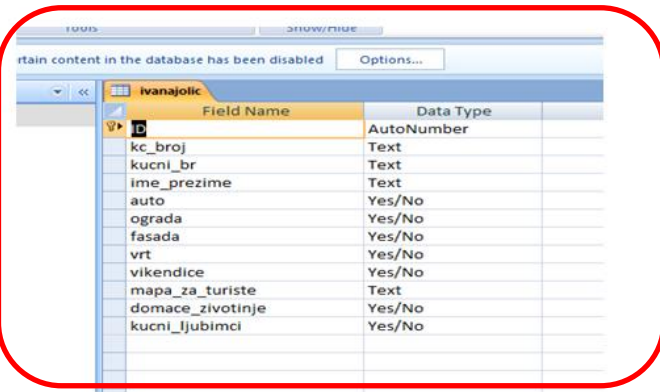

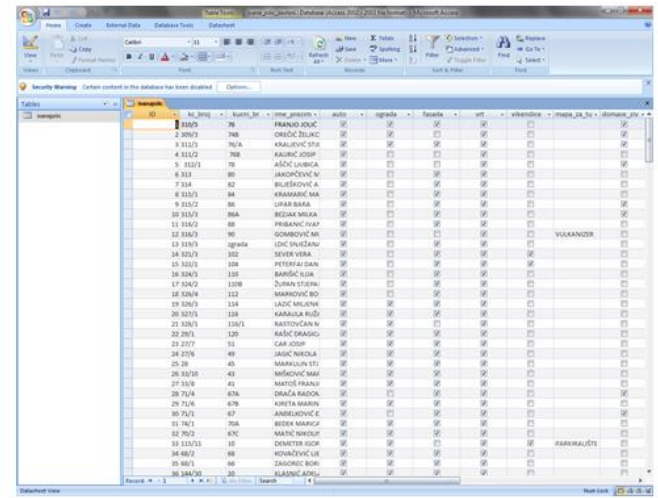

## Povećati objekte (2x,3x,...)

#### (važna nam je informacija)

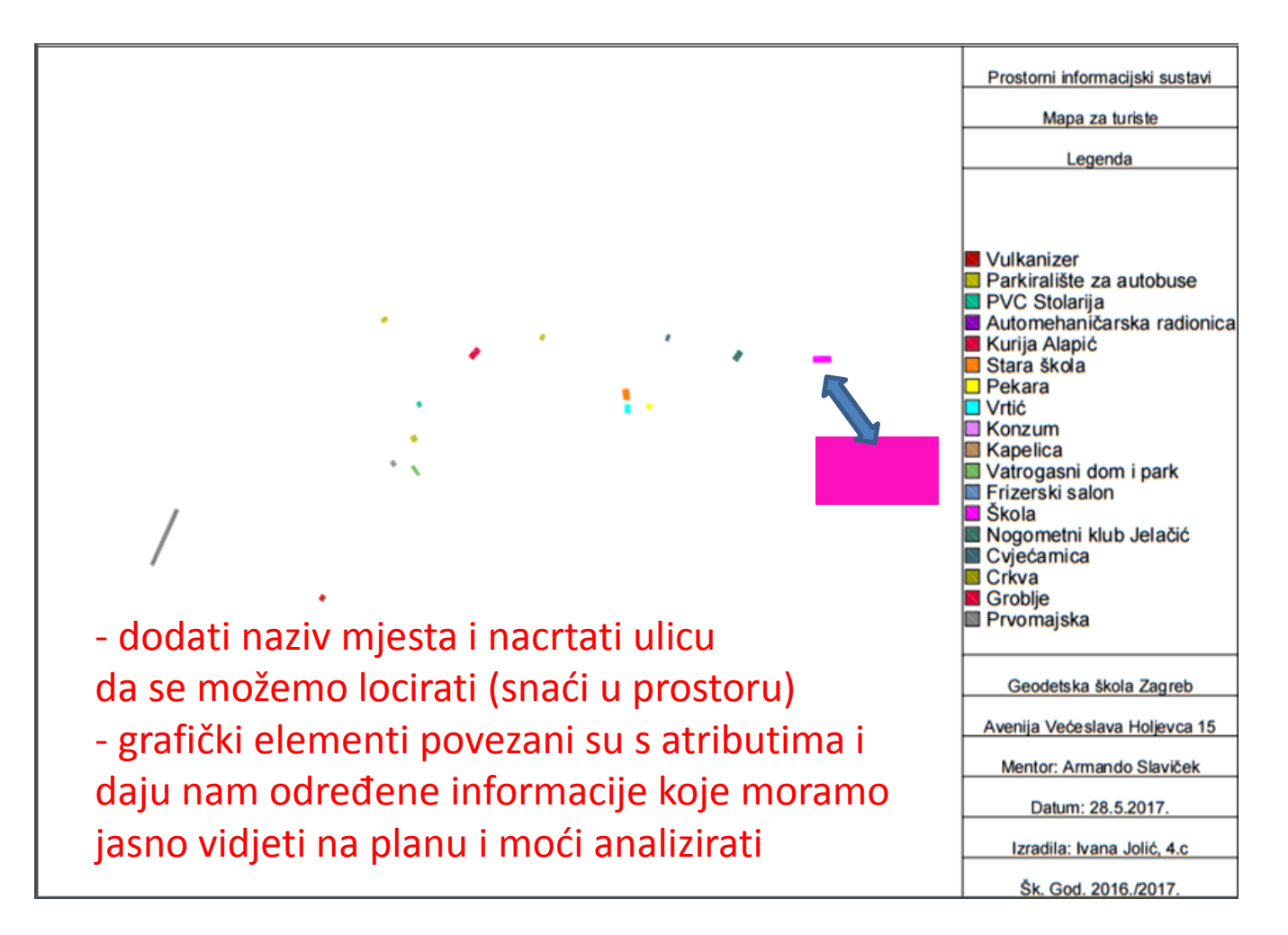

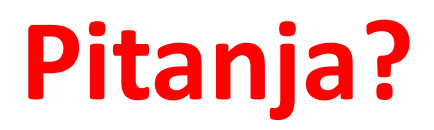

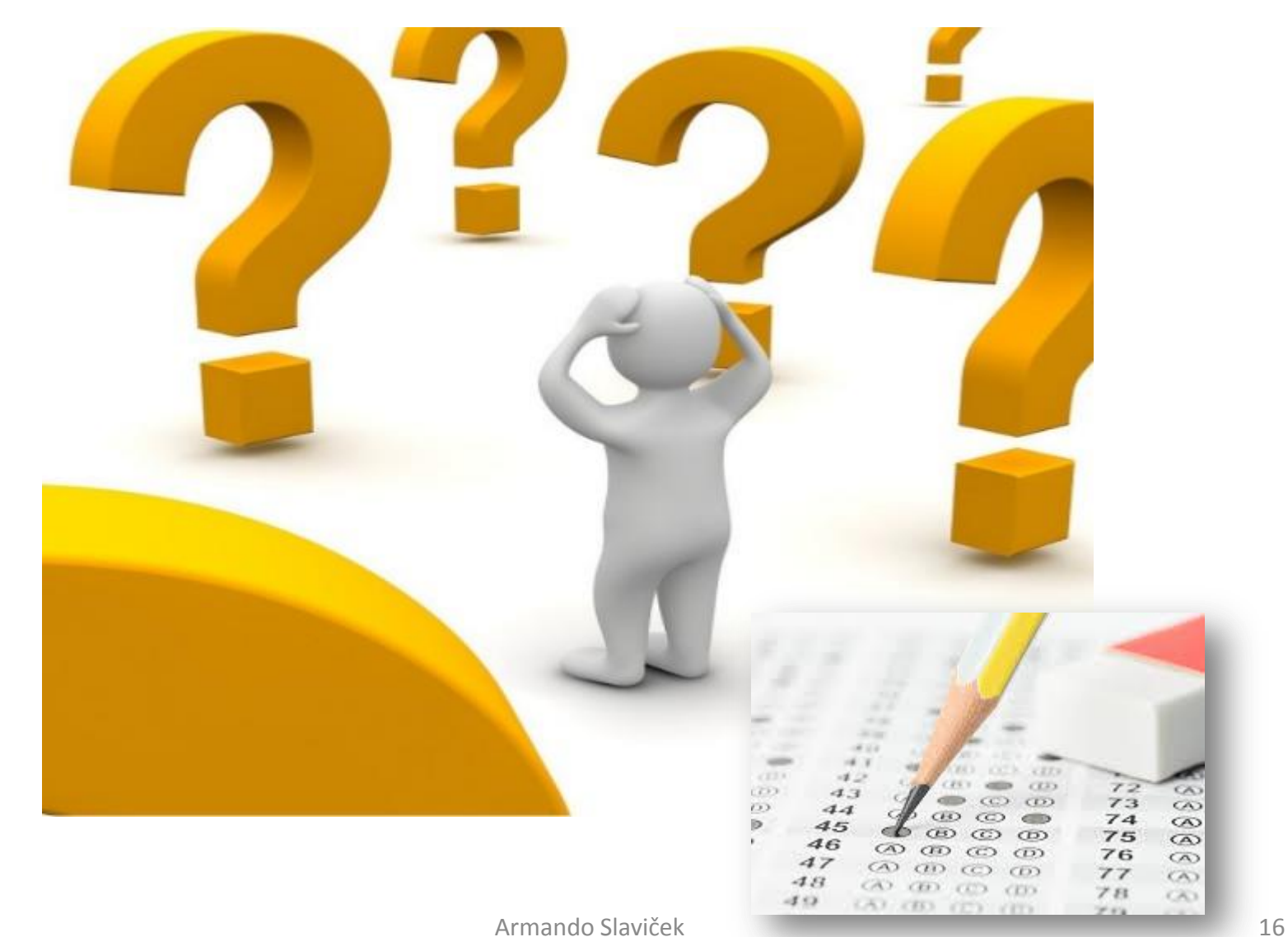